# **Galaxy Book Guidance for Custom OS installation**

# <span id="page-0-0"></span>**Contents**

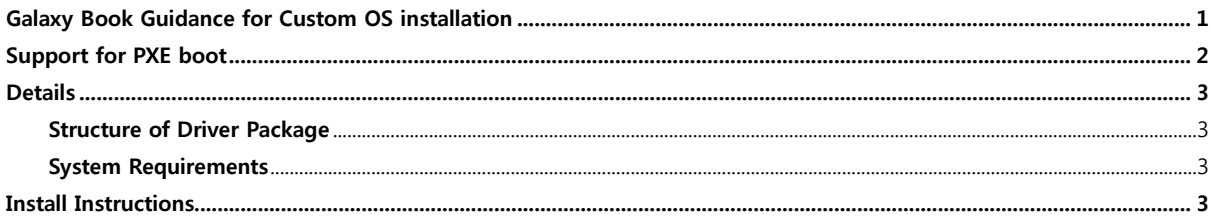

# <span id="page-1-0"></span>Support for PXE boot

What is PXE boot?

In computing, the Preboot eXecution Environment (PXE) specification describes a standardized clientserver environment that boots a software assembly, retrieved from a network, on PXE-enabled clients. On the client side it requires only a PXE-capable network interface controller (NIC), and uses a small set of industry-standard network protocols such as DHCP and TFTP.

(Source: Wikipedia)

### Ethernet Adapter for PXE

For Galaxy Book, booting from the network (PXE boot) is only supported when you use an Ethernet adapter from Belkin. To boot from the network, the chipset in the Ethernet adapter must be detected and configured as a boot device in the BIOS of Galaxy Book. Please refer to web site and image below in [Table 1].

- How to do PXE boot
	- 1. Enter BIOS menu by pressing F2 when Galaxy Book logo appears after power-on.
	- 2. Go to Boot panel in BIOS menu and enable PXE OPROM option.
	- 3. Change the boot order in **Boot Device Priority** menu to USB Network adapter.

Galaxy Book boots from network subsequently.

Alternatively, Galaxy Book can boot from network by pressing F12 when the logo appears after poweron.

NOTE: Using the F12 option does not permanently change the way in which your Galaxy Book attempts to boot. It only applies to the current boot process.

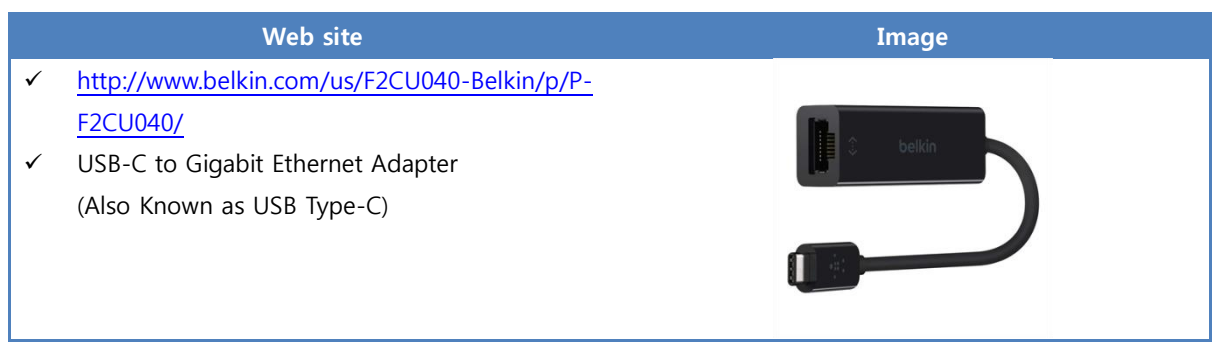

Table 1 Belkin's Ethernet Adapter

 Formal purchase process in bulk Please contact with Samsung Sales team in your country.

## <span id="page-2-0"></span>**Details**

#### <span id="page-2-1"></span>Structure of Driver Package

Driver package includes INF drivers, and some optional applications. The drivers are organized into the folders like [Table 2]. The driver package, e.g. GalaxyBook\_DriverPackage\_20170328.zip, can be downloaded from Samsung website.

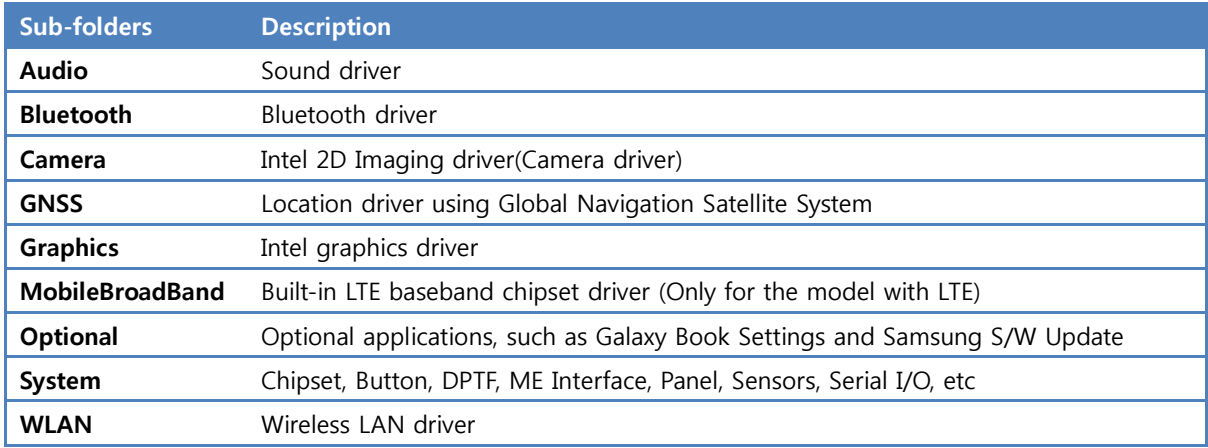

Table 2 Sub-folders of driver package

The driver package is a collection of the drivers that can be installed automatically by Windows PnP manager, which can be imported to Microsoft Deployment Tool or System Center Configuration Manager. These drivers can also be installed and updated either by Windows Update or by Samsung Update.

Galaxy Book Setting application is in the Optional folder and can be installed in order to change the display dimming time-out value. Samsung Update in the Optional folder can be installed to maintain Samsung S/W up to date easily.

#### <span id="page-2-2"></span>System Requirements

An OS image is deployed using DISM tool in Microsoft ADK. Windows 10 version 1607 is supported. Windows 7, Windows 8.x is not supported. 64bit OS is supported and 32bit OS is not supported.

## <span id="page-2-3"></span>Install Instructions

Because all the drivers are standard INF drivers that don't require a special installer application, the drivers can be installed and updated using SCCM or MDT. It can also be installed using Device Manager in Windows.